## **QGIS Application - Bug report #8033**

**CRS selector window stopped showing when inserting shapefile with missing projection into project** *2013-06-10 09:01 PM - Mathieu Pellerin - nIRV*

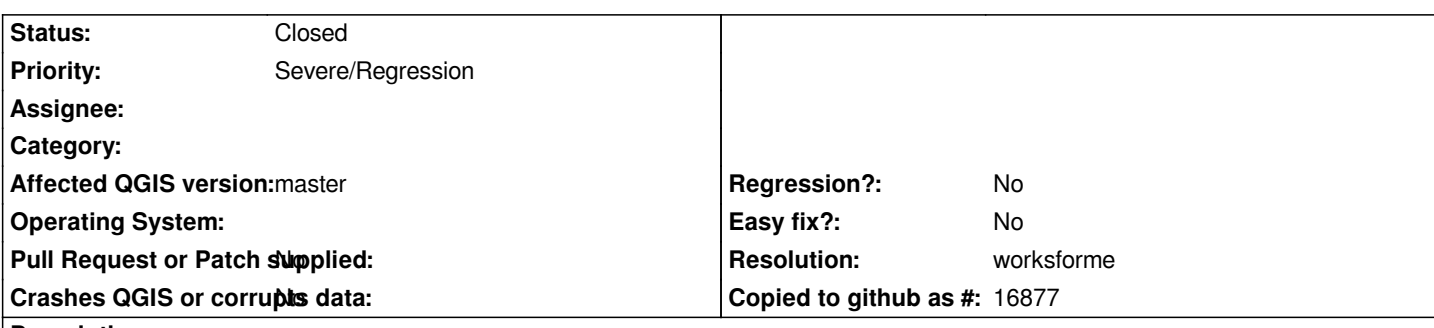

## **Description**

*In QGIS 1.8, and under QGIS master until very recently, the CRS selector window pops up when inserting into a project a new shapefile with missing projection.*

*Something regressed in the last few days and new the CRS selector window doesn't appear and instead all shapefiles with missing projection are silently defaulting to WGS 84.*

*Steps to reproduce:*

*0. Unzip admin\_2010.zip, and notice the absence of .prj projection file for province\_region.shp*

*1. Open a new project*

- *2. Load the attached province\_region.shp shapefile into the project*
- *3. At this stage, the user should be asked to set the layer projection, however this step is now missing in latest QGIS master builds*

## **History**

## **#1 - 2013-06-10 11:43 PM - Mathieu Pellerin - nIRV**

*- Resolution set to worksforme*

*- Status changed from Open to Closed*

*Hmm, no bug, only some mysterious voodoo that changed the crs for new layer default setting. Closing, thanks to Nathan for looking into this on IRC.*

**Files**

*admin\_2010.zip 1.12 MB 2013-06-10 Mathieu Pellerin - nIRV*